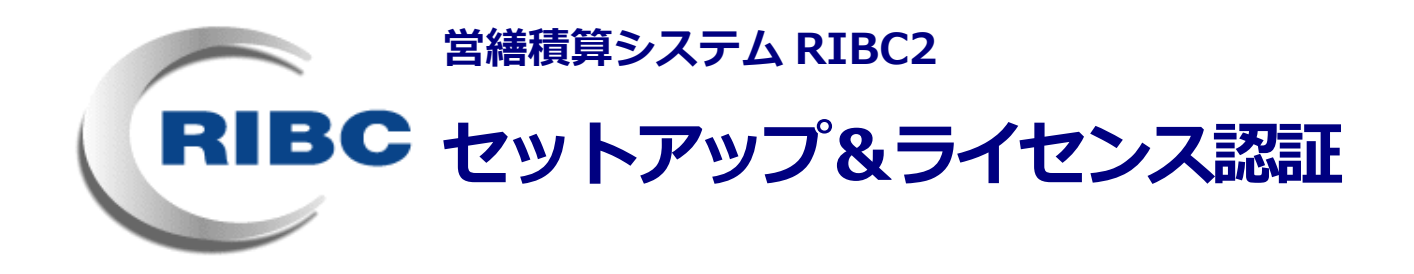

### **ホームページの「RIBC2サポート情報」よりシステムをダウンロードしてください**

#### **システムを利用するのに必要な作業**

- 1.インストール前の確認
- 2.インストール
- 3.ライセンス認証

#### **その他、必要に応じて行う作業について**

4.パソコンを変更する場合・パソコンを初期化する場合

## 操作説明

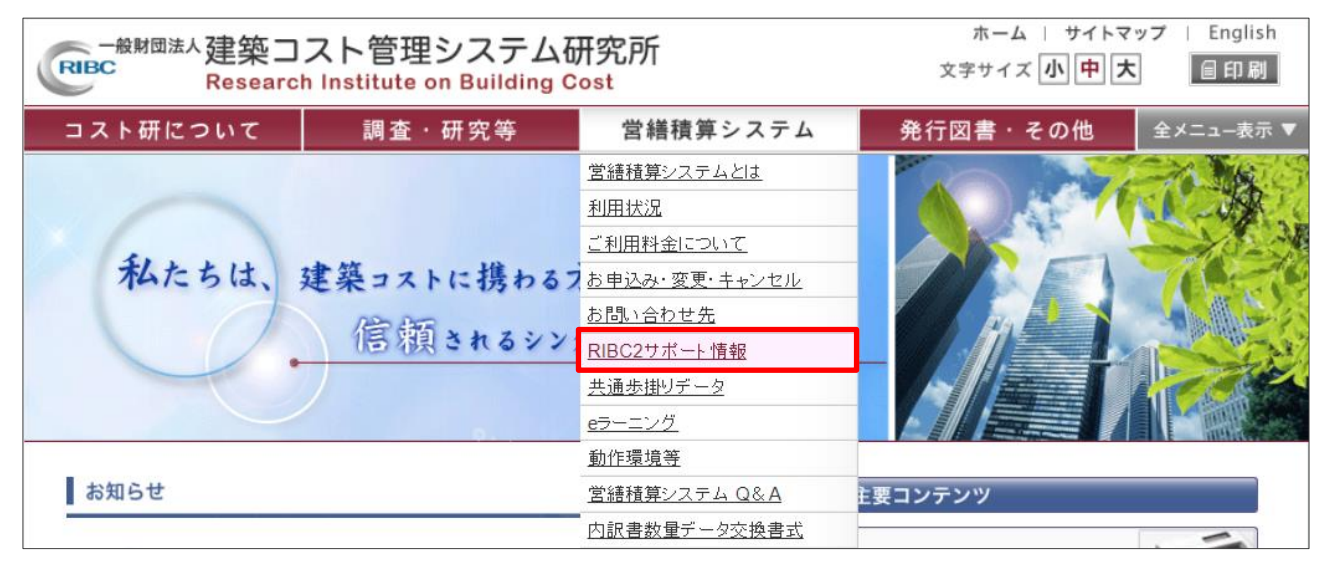

インストール及びライセンス認証等の操作説明は、下記のHPの動画を参照してください。

※ スマートフォンやタブレット等から下記のQRコードを読み取ることで、HPにアクセスして、説明動 画を再生することができます。

# https://www.ribc.or.jp/ribc/ribc\_support.html

上記ページで、この用紙の PDF を取得できます。

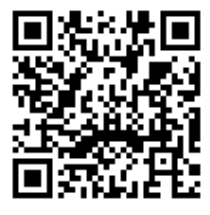

# **一般財団法人 建築コスト管理システム研究所**

# **お問い合わせ先**

■ ヘルプデスク システムの内容、操作方法についてのお問い合わせ 9:00~12:00 および 13:00~17:30 (土日祝祭日、指定の休業日を除く) 一般財団法人 建築コスト管理システム研究所 技術専門員

TEL 03-5425-2518 / FAX 03-5425-2519 E-Mail ribchelp@ribc.or.jp

■ 契約窓口 お申込み、契約等についてのお問い合わせ 9:00~12:00 および 13:00~17:30 (土日祝祭日、指定の休業日を除く)

一般財団法人 建築コスト管理システム研究所 システム部

【都道府県、政令指定都市、国土交通省】

TEL 03- 6453-0857 / FAX 03-3434-5476

【その他の公共発注機関】

TEL 03-3434-3715 / FAX 03-3434-5476

【設計・積算事務所等】

TEL 03-3434-3290

■ RIBC ホームページ URL

https://www.ribc.or.jp/

<sup>●</sup> Microsoft、Windows、Excel および Word は、米国 Microsoft Corporation の米国およびその他の国における商標または登録商標です。

<sup>●</sup> Adobe、Acrobat、Acrobat Reader は、Adobe Systems Incorporated (アドビシステムズ社)の商標です。

<sup>●</sup> その他の製品名、会社名は各社の商標または登録商標です。

<sup>●</sup> 本書の内容の一部または全部を無断で複製・転載することはおやめください。

<sup>●</sup> 本書の内容に関しては、将来予告なしに変更することがあります。